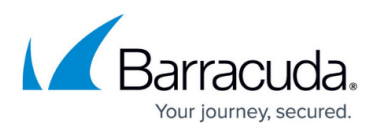

# **Hypervisor Compatibility and Deployment - VMX Package**

<https://campus.barracuda.com/doc/3539000/>

## **Hypervisor Compatibility**

This package's virtual appliance runs under the following hypervisors:

- VMware Server 2.0+
- Workstation 6.0+, Player 3.0+
- $\cdot$  Fusion 3.0+

### **Deploying the Virtual Appliance with Your Hypervisor**

#### **Server 2.x:**

- 1. Put the files ending in **.vmx** and **.vmdk** into a folder in your datastore (which you can locate from the **Datastores** list on your server's summary page).
- 2. From the VMware Infrastructure Web Access client's **Virtual Machine** menu, choose **Add Virtual Machine to Inventory**.
- 3. Navigate to the folder used in step 1 and click the file **BarracudaLoadBalancer.vmx** from the list under **Contents**. Click **OK**.
- 4. Start the appliance.
- 5. Follow the Quick Start Guide instructions to provision your virtual appliance.

#### **Player 3.x:**

- 1. From the File menu, choose **Open a Virtual Machine**.
- 2. Navigate to the file BarracudaLoadBalancer.vmx
- 3. Use the default settings and click **Finish**.
- 4. Start the appliance.
- 5. Follow the Quick Start Guide instructions to provision your virtual appliance.

#### **Workstation 6.x:**

- 1. From the File menu, choose **Open a Virtual Machine**.
- 2. Navigate to the file BarracudaLoadBalancer.vmx
- 3. Use the default settings and click **Finish**.
- 4. Start the appliance.
- 5. Follow the Quick Start Guide instructions to provision your virtual appliance.

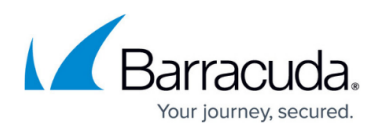

#### **Fusion 3.x:**

- 1. From the File menu, choose **Open a Virtual Machine**.
- 2. Navigate to the file BarracudaLoadBalancer.vmx
- 3. Use the default settings and click **Finish**.
- 4. Start the appliance.
- 5. Follow the *[Quick Start Guide](http://campus.barracuda.com/doc/3538997/)* instructions to provision your virtual appliance.

# Barracuda Load Balancer

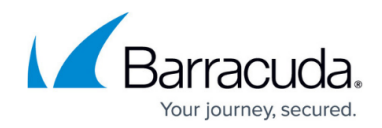

© Barracuda Networks Inc., 2020 The information contained within this document is confidential and proprietary to Barracuda Networks Inc. No portion of this document may be copied, distributed, publicized or used for other than internal documentary purposes without the written consent of an official representative of Barracuda Networks Inc. All specifications are subject to change without notice. Barracuda Networks Inc. assumes no responsibility for any inaccuracies in this document. Barracuda Networks Inc. reserves the right to change, modify, transfer, or otherwise revise this publication without notice.